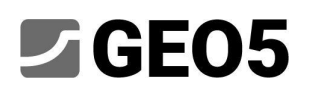

### **Túnel Hincado - Análisis dinámico de sismo**

Programa: GEO5 MEF – Sísmo Archivo: Demo\_manual\_48\_init.gmk, Demo\_manual\_48.gmk

El módulo GEO5 MEF Sismo se utiliza para realizar un análisis dinámico de estructuras geotécnicas cargadas por el movimiento del suelo. La carga sísmica se puede aplicar en una etapa de construcción arbitraria del modelo existente y su efecto se analiza como un problema mecánico dinámico. El resultado del análisis dinámico es la evolución en el tiempo del campo de desplazamiento, el campo de deformación total, deformación plástica y el campo de tensión. Además, el programa calcula la evolución de las fuerzas internas en los elementos estructurales como vigas, anclajes, etc. Estas cantidades se pueden mostrar en un intervalo de tiempo arbitrario del análisis dinámico.

En este manual, proporcionamos un ejemplo de un análisis dinámico de un túnel hincado.

### **Descripción del problema**

Queremos encontrar la evolución de la deformación del suelo y la evolución de las fuerzas internas en el revestimiento de un túnel hincado durante un sismo. El túnel está sujeto a un sismo en la última etapa de construcción cuando se completan todos los pasos de excavación y se instala el revestimiento. El modelo de EF adoptado para este análisis estático de todas las etapas de construcción se guarda en el archivo "Demo\_manual\_48\_init.gmk". El modelo contiene la definición del perfil geológico, los parámetros del material, la geometría, las etapas de construcción y otras entradas necesarias en el análisis estático.

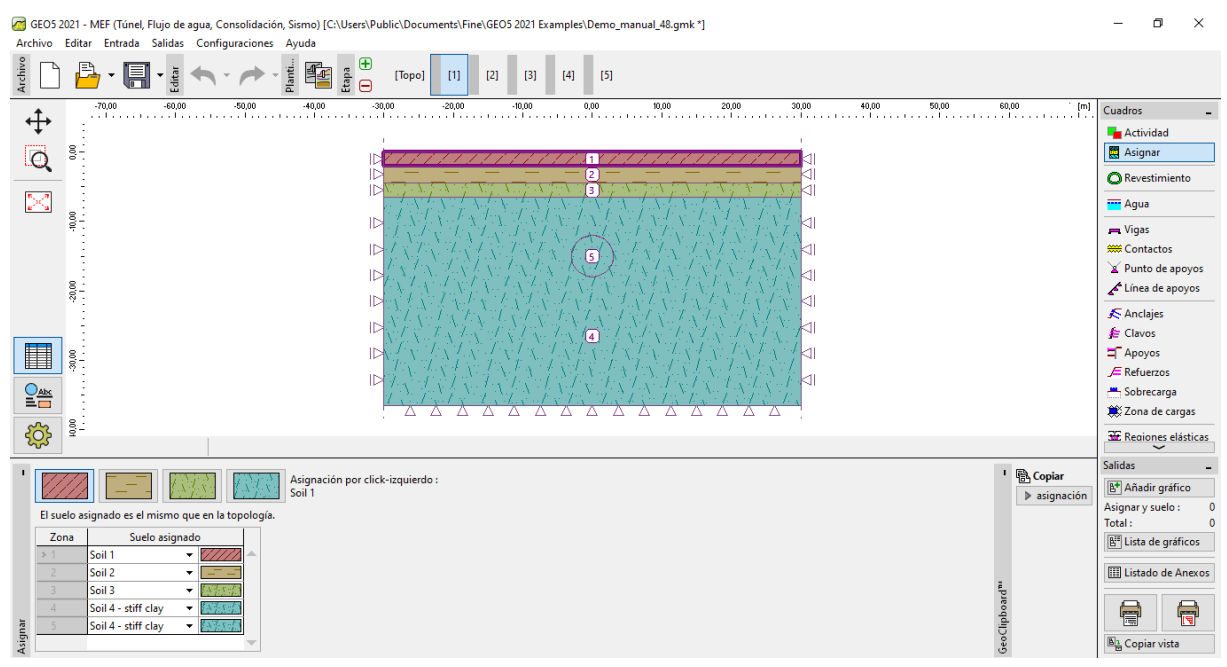

*Perfil geológico y geometría del modelo de túnel hincado*

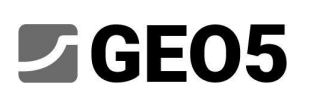

El sismo supuesto tiene el diseño de aceleración máxima del suelo ag = 2 m / s2. Para las capas de suelo individuales, asumimos los siguientes valores de módulo elástico dinámico y relación de amortiguación viscosa:

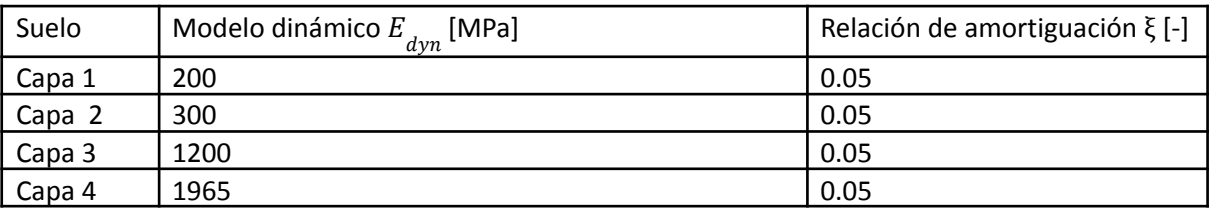

El área principal del modelo nombrado como Capa 4 corresponde a un suelo arcilloso que se extiende decenas de metros por debajo del límite inferior del modelo de EF existente.

Además del modelo EF existente, este manual se basa en el "Eurocódigo 8: Design of structures for earthquake resistance" (Eurocode 8). Este código de diseño especifica los tipos de suelo A - E, S1 y S2 y los correspondientes espectros de respuesta elástica. GEO5 MEF Sismo permite generar un acelerograma compatible con el espectro de respuesta que luego ingresa al análisis dinámico.

### **Solución**

Comenzamos con el modelo de EF existente que mejoramos mediante el análisis dinámico de sismo. Empezamos abriendo el archivo "Demo\_manual\_48\_init.gmk" y guardándolo como copia de trabajo "Demo\_manual\_48.gmk".

### **Activación del análisis dinámico de sismo**

El análisis dinámico de sismo está disponible marcando la casilla de verificación correspondiente en [Topo], Configuración.

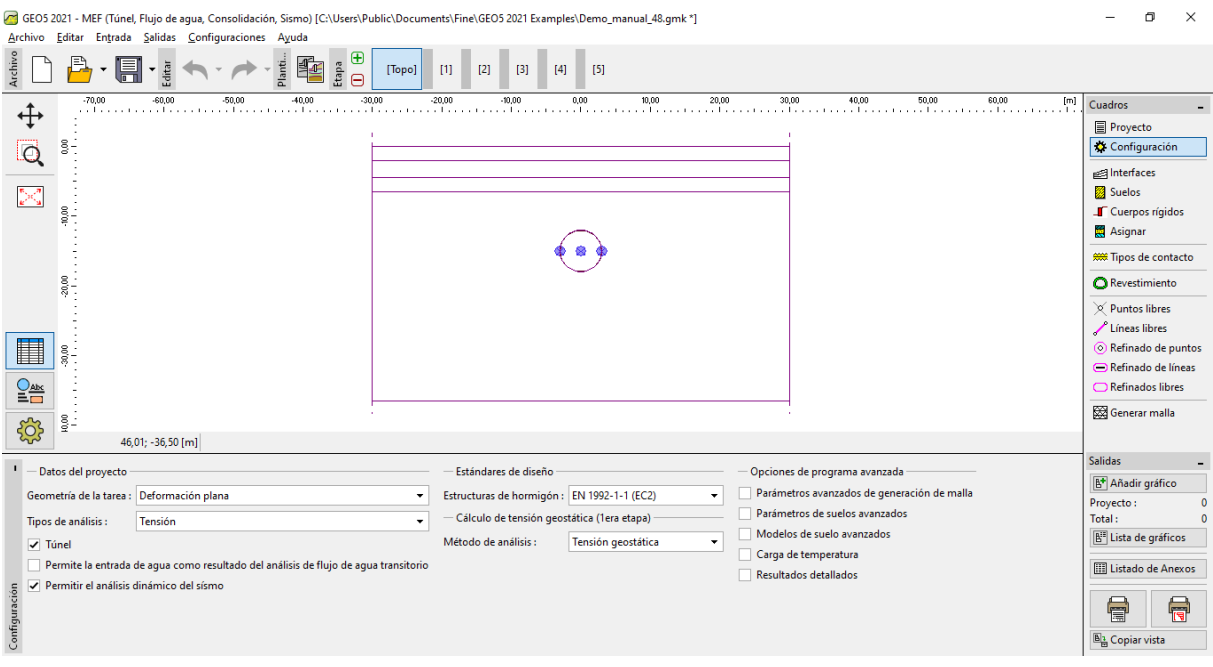

*Configuración del cuadro : aquí activamos el análisis dinámico del sismo.*

Con esta opción marcada, el programa requiere ingresar parámetros de material adicionales para el análisis dinámico. Esto nos permite ejecutar el análisis dinámico en cada etapa de construcción..

### **Parámetros de material para análisis dinámico**

El siguiente para preparar el modelo es especificar los parámetros dinámicos del material para cada suelo. Estos parámetros se especifican en el cuadro [Topo], Suelos. En la ventana Editar parámetros del suelo en la sección *Sismo*, ingresamos:

- *Módulo de elasticidad dinámico* este es el módulo de Young que presenta el suelo en pequeñas deformaciones.
- *Tipo de amortiguación* podemos elegir entre ingresar la relación de amortiguación proporcional o directamente los parámetros de amortiguación de Rayleigh. El significado de estos parámetros se explica en "GEO5 - MEF - Sismo - Manuales de usuario" disponible en https://www.finesoftware.es/manuales/. El valor más común de la relación de amortiguación en aplicaciones geotécnicas es ξ = 5%.

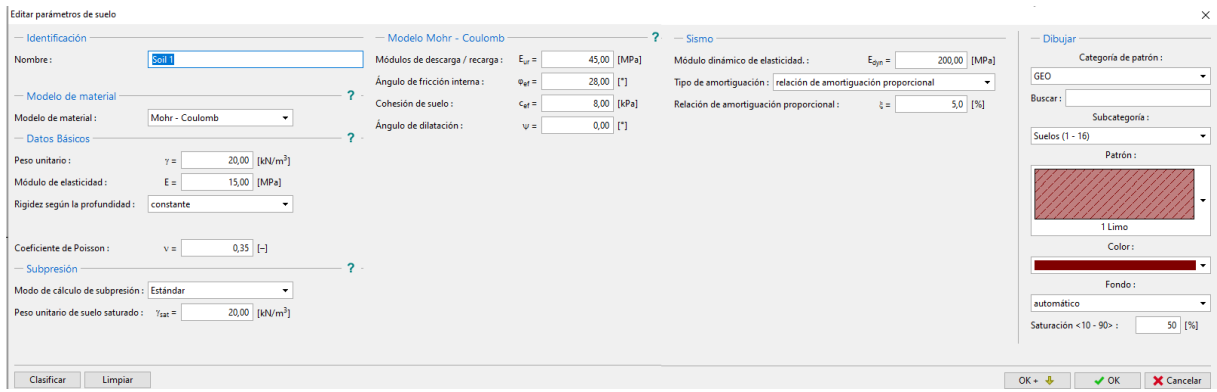

*El módulo dinámico y la amortiguación deben ingresarse en la ventana de propiedades del suelo.*

A continuación, ingresamos los valores del módulo dinámico y la relación de amortiguación enumerados en la tabla anterior. Los materiales ahora están definidos, por lo que podemos continuar con la configuración de los parámetros del sismo en la etapa de construcción elegida.

### **Activación del análisis de sismo en la etapa seleccionada**

Podemos ejecutar el análisis dinámico en la etapa de construcción elegida comprobando Analizar sismo en el cuadro Sismo. Con esta opción, el programa ejecuta los siguientes análisis:

- 1. Análisis de tensión estática
- 2. Análisis modal
- 3. Análisis de campo libre
- 4. Análisis dinámico del efecto sísmico

Podemos especificar la entrada para el análisis estático (agregar recarga, activar o desactivar regiones, instalar elementos estructurales, etc.) como de costumbre. Luego, el análisis dinámico comienza desde el estado de equilibrio al final del análisis estático.

Nuestro modelo existente con análisis estático tiene cuatro etapas de construcción: 1. cálculo de la tensión geoestática, 2. sobrecarga en el terreno, 3. excavación parcial de la sección transversal del túnel, 4. instalación del revestimiento y finalización de la excavación. La cuarta etapa, por tanto, corresponde a la etapa final de construcción. Sería posible elegir Analizar un sismo en esta etapa. Sin embargo, dado que es una buena práctica mantener las etapas de construcción lo más simples posible, agregamos otra etapa de cálculo (la quinta), en la que definimos el sismo . Dado que no hay carga adicional actuando en el análisis estático en esta etapa, sus resultados serán idénticos a los resultados de la etapa anterior.

### **Condiciones límites en la parte inferior del modelo**

En esta quinta etapa, elegimos en el cuadro Sismo las condiciones límites en la parte inferior del modelo. Las opciones disponibles son:

- *Condiciones límites fija*
- *Condiciones límites absorbentes*

*Las condiciones límites fija* se utilizan en los casos en que el límite inferior del modelo representa una interfaz entre un material relativamente blando y uno muy rígido, p. Ej. suelo suprayacente y lecho rocoso. Estas condiciones límites reflejan las ondas que viajan hacia abajo de regreso al modelo.

*Las condiciones de límite de absorción* corresponden a una situación en la que no hay una interfaz de material al nivel del límite inferior y el material asignado a la región más baja se extiende por debajo de la región del modelo. Suponiendo que el material subyacente se deforma solo elásticamente, estas condiciones de contorno amortiguan completamente las ondas que viajan hacia abajo, simulando que las ondas que salen pasan libremente a través del límite inferior y continúan viajando hacia abajo fuera de la región del modelo.

Dado que el suelo arcilloso en la capa 4 en nuestro modelo se extiende docenas de metros por debajo del modelo y, por lo tanto, no hay una interfaz de material en el límite inferior, elegimos las condiciones límites absorbentes.

### **Dirección del acelerograma**

El curso del sismo se define en un formulario de una lista de instantes de tiempo y las aceleraciones correspondientes (un acelerograma) de la onda entrante en el límite inferior. El programa permite ingresar componentes horizontales o verticales del acelerograma, o una combinación de ambos. Un acelerograma horizontal prescrito en el límite inferior crea una onda de corte que viaja hacia arriba (onda S). Un acelerograma vertical prescrito en el límite inferior crea una onda de presión que viaja hacia arriba (onda P). Por simplicidad, usaremos solo el acelerograma horizontal en nuestro modelo.

#### **Acelerograma artificial**

El Eurocódigo 8 nos permite describir el movimiento sísmico utilizando acelerogramas generados artificialmente. Sin embargo, estos acelerogramas deben generarse para coincidir con el espectro de respuesta elástica requerido. El Eurocódigo 8 define diferentes espectros de respuesta elástica para diferentes tipos de suelo denominados A-E. Por lo tanto, primero debemos determinar el tipo de suelo y luego encontrar los parámetros de espectro de respuesta correspondientes. Para estos parámetros, el programa genera un acelerograma compatible con el espectro.

#### **Tipos de suelo**

Los tipos de suelo se definen en el Eurocódigo 8. El suelo de nuestro modelo cumple la descripción de Tipo B: "Depósitos de arena muy densa, grava o arcilla muy rígida, de al menos varias decenas de metros de espesor, caracterizados por un aumento gradual de propiedades mecánicas con profundidad ". Para el Tipo B, el código de diseño define además el rango típico de una velocidad de onda cortante promedio a los 30 metros superiores del perfil del suelo. El rango está entre 360 m/s y 800 m /s.

La velocidad media de la onda de corte en los 30 metros superiores se calcula según el Eurocódigo 8 como:

$$
v_{s,30} = \frac{30}{\sum_{i=1}^{N} \frac{h_i}{v_i}}
$$

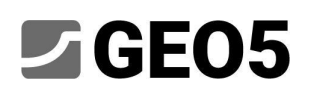

donde  $h_{\vec{i}}$ denota el espesor de la i-ésima capa medida en metros.

La velocidad de la onda de corte de la i-ésima capa se calcula como:

$$
\nu_{_i}=\sqrt{\frac{\mathit{G}_{\mathit{dyn,i}}}{\rho_{_i}}}
$$

donde

$$
G_{dyn,i} = \frac{E_{dyn,i}}{2(1+v_i)}
$$

denota el módulo de corte dinámico,

 $ρ_{_i} = γ_{_i}/g$  es la densidad de masa,  $E_{_{dyn,i}}$ i es el módulo dinámico de Young,  $ν_{_i}$ es la razón de Poisson,  $γ_{i}$  es el peso específico,, y  $g$  representa la aceleración gravitacional.

|   | $\cal E$ |         | G     |         | ρ       | $\boldsymbol{v}$ |            |           |
|---|----------|---------|-------|---------|---------|------------------|------------|-----------|
|   | [Mpa]    | $v$ [-] | [Mpa] | [kN/m3] | [kg/m3] | [m/s]            | $h$ [m]    | $h/v$ [s] |
| 1 | 200      | 0.35    | 74.1  | 20      | 2000    | 192.5            | 2          | 0.0104    |
| 2 | 300      | 0.35    | 111.1 | 20      | 2000    | 235.7            | 2.5        | 0.0106    |
| 3 | 1200     | 0.3     | 461.5 | 21      | 2100    | 468.8            |            | 0.0043    |
| 4 | 1965     | 0.3     | 755.8 | 21      | 2100    | 599.9            | 23.5       | 0.0392    |
|   |          |         |       |         |         |                  | sum(hi/vi) |           |
|   |          |         |       |         |         |                  | $=$        | 0.0644    |
|   |          |         |       |         |         |                  | $vs, 30 =$ | 465.6     |

*Cálculo de la velocidad media de las ondas de corte*

La velocidad de onda de corte obtenida  $v_{s,30}^{}$  = 465.6 m/s confirma que el suelo es del tipo B.

#### **Espectro de respuesta elástica**

El Eurocódigo 8 introduce el espectro de respuesta de aceleración del suelo elástico definido por los parámetros enumerados para cada tipo de tipo de suelo. Para suelo tipo B y Tipo<sup>1</sup> 1 de la respuesta. espectro, el documento prescribe $S$  = 1.2,  $T_{\overline{B}}$  = 0.15 s,  $T_{\overline{C}}$  = 0.5 s,  $T_{\overline{D}}$  = 2.0 s. El significado de estos parámetros muestra la siguiente figura.

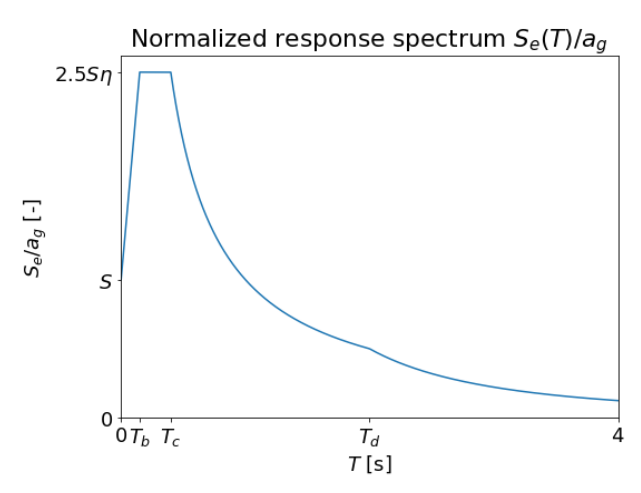

*Espectro de respuesta elástica paramétrica definido en el Eurocódigo 8*

<sup>1</sup> Eurocode 8 also distinguishes between two types of spectra denoted as Type 1 and Type 2. For simplicity, we consider only Type 1 in this example.

## LGE05

### **Generando acelerograma**

Si queremos generar un acelerograma estacionario, es decir, un acelerograma sin los períodos característicos de subida, movimiento fuerte y caída, marcamos la opción *Estacionaria*. Asumimos un acelerograma no estacionario en nuestro modelo, por lo que dejamos la opción sin marcar.

En el siguiente paso, ingresamos los parámetros comunes al acelerograma horizontal y vertical. Estos son:

*Duración del sismo* – requiere ingresar en segundos. Es la duración total del acelerograma generado, incluidos los períodos de subida, movimiento fuerte y caída.

*Número de pasos:* es el número de puntos de tiempo para los que se genera la aceleración. GEO5 MEF emplea la transformación rápida de Fourier (FFT) en el algoritmo de generación del

acelerograma y, por lo tanto, se recomienda utilizar  $2^n$  pasos de tiempo, p. Ej. 256, 512, 1024, etc. El tamaño de intervalo de tiempo razonable tiene el orden de magnitud de centésimas de segundo.

*Relación de amortiguación proporcional* ξ –esta relación de amortiguación aparece en la definición de espectros de respuesta elástica requeridos. Se ingresa como un valor entre 0 y 1. *Factor de corrección de amortiguación* η – para el valor más común de la relación de amortiguación ξ = 5% El Eurocódigo 8 da el valor del factor de corrección de amortiguación η = 1. Para diferentes valores, el documento prescribe la fórmula η =  $\sqrt{10/(5 + \xi)}$ . Relación de amortiguación ξ se especifica en unidades de porcentaje.

*Alternativa* – esta es la semilla del generador de números pseudoaleatorios. Cuando se cambia este valor, el programa genera diferentes acelerogramas con espectro de respuesta elástica análoga. Esta opción es útil cuando se expone el modelo a varios acelerogramas artificiales diferentes, como lo requiere, por ejemplo, el Eurocódigo 8.

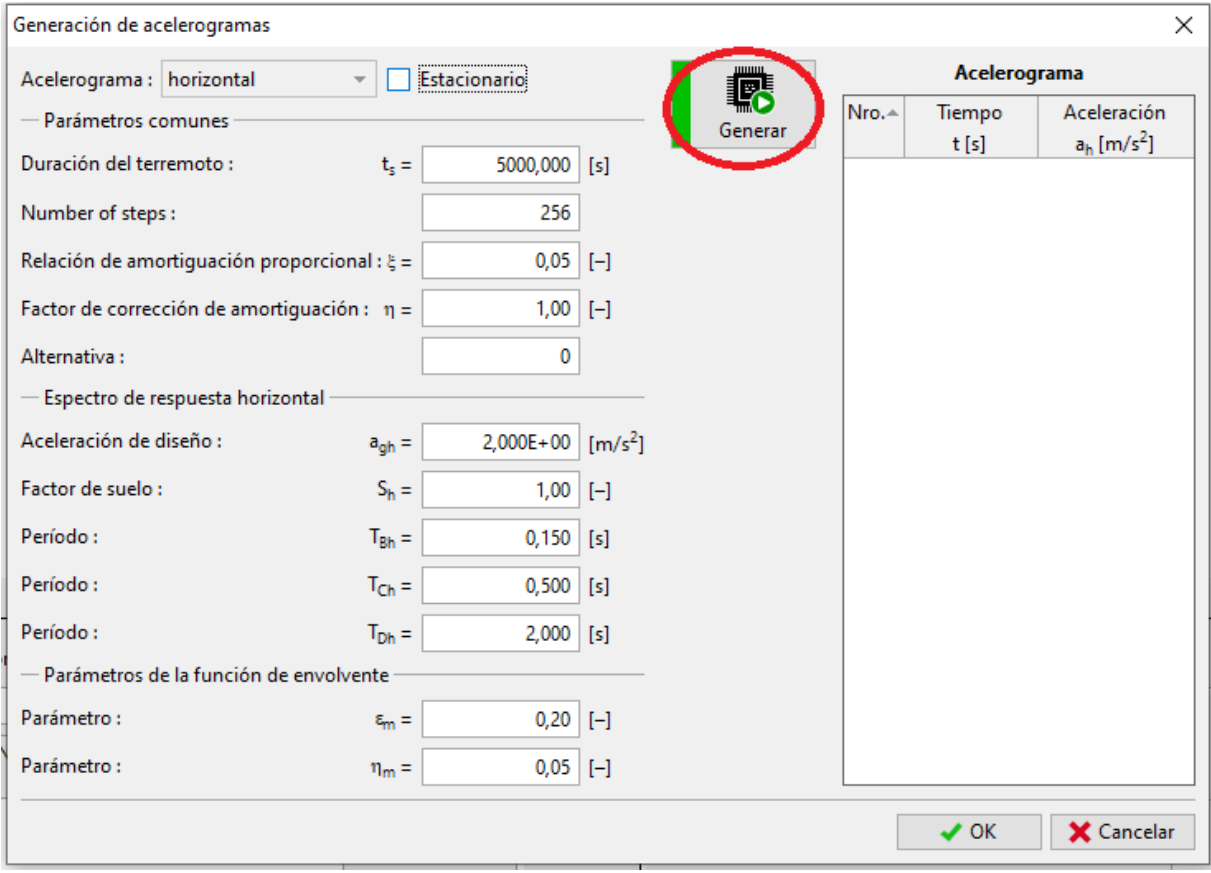

*La ventana Generando acelerograma con valores generados de pasos de tiempo y aceleraciones*

A continuación, necesitamos ingresar los parámetros del espectro de respuesta elástica requeridos. Especificamos estos parámetros por separado para el acelerograma horizontal y vertical. Los valores de estos parámetros para un tipo de suelo en particular se pueden encontrar en el Eurocódigo 8.

La última parte del formulario sirve para configurar los parámetros que definen la función de envolvente.

El parametro  $\varepsilon_m^{}$  determina el tiempo  $t=\varepsilon_m^{} t_{s'}^{}$ , en el que la función de la envolvente alcanza su máximo.

El parametro  $\eta_m$  controla la intensidad de las aceleraciones al final del acelerograma. Es una relación entre el valor de la función envolvente al final del acelerograma en el tiempo  $t_{\frac{1}{S}}$ y el máximo en

 $t = \varepsilon_{m} t$ .

Después de definir todos los parámetros anteriores, generamos el acelerograma haciendo clic en *Generar*. Al hacer clic en *Aceptar*, se cierra la ventana y el registro generado se muestra en el cuadro Sismo.

| GEO5 2021 - MEF (Túnel, Flujo de aqua, Consolidación, Sismo) [C:\Users\Public\Documents\Fine\GEO5 2021 Examples\Demo_manual_48.qmk *]                                                                                                    |                                                                                                    |  |  |  |  |
|----------------------------------------------------------------------------------------------------|----------------------------------------------------------------------------------------------------|--|--|--|--|
| Archivo<br>Entrada Salidas Configuraciones Ayuda<br>Editar                                                                                                    |                                                                                                    |  |  |  |  |
| Archivo<br>⊕<br>里<br>Planti.<br>Etapa<br>$[3]$<br>$[5]$<br>$[1]$<br>[2]<br>[4]<br>[Topo]<br>$\Theta$                                                                                                    |                                                                                                    |  |  |  |  |
| $-70,00$<br>10,00<br>$-80,00$<br>$-60,00$<br>$-50,00$<br>$-40,00$<br>$-30,00$<br>$-20,00$<br>$-10,00$<br>0,00<br>20,00<br>30,00<br>40,00<br>50,00<br>60,00<br>70,00<br>$\left[ m\right]$<br>المتحال والمحارب<br>.<br>$-1.1 - 1.0$<br>والمنافذ<br>ومنتجب والمر<br>.<br>.<br>and the co<br>.<br>all common<br>.<br>$\sim 1$<br>$-11.$<br>and a single<br>.<br>and a series<br>š-<br>$\overline{\mathsf{Q}}$<br>ID<br>×<br>ID.<br>ID<br>ା<br>ID<br>ା                                                                                                    | Cuadros<br>$\overline{\phantom{0}}$<br><b>O</b> Revestimiento<br><b>THE Agua</b><br>$\equiv$ Vigas<br><b>SSS</b> Contactos<br>Punto de apoyos<br>Línea de apoyos |  |  |  |  |
| 20,00<br>ID<br>ା<br>ID<br>ା<br>ID<br>⊲∣<br>H<br>ID<br>ା<br>$rac{\Delta x}{\Delta y}$<br>ID<br>Λ<br>Λ<br>Λ<br>Λ<br>Λ<br>Λ<br>503<br>45,41; -38,67 [m]                                                                                                    | <b>E</b> Anclajes<br><b>E</b> Clavos<br>Apoyos<br>E Refuerzos<br>Sobrecarga<br>Zona de cargas<br><b>E</b> Regiones elásticas<br>Sismo<br>$\checkmark$            |  |  |  |  |
| Condición límite para el borde inferior : fijo<br>Analizar sismo<br>Acelerograma: horizontal                                                                                                    | <b>Salidas</b><br>B <sup>+</sup> Añadir gráfico<br>Sismo:                                                                                                    |  |  |  |  |
| $\frac{73}{E}$ 4,582E-02 -<br>$\frac{1}{2}$ 2,500E-02<br>> Generar acelerograma<br>Nro.<br>Tiempo<br>Aceleración<br><b>+</b> Añadir<br>$a_h$ [m/s <sup>2</sup> ]<br>t[s]<br>$0.000E + 00$<br>Importar acelerograma<br>$\mathbf{1}$<br>0,000<br>$0,000E + 00$ $\triangle$<br>$-2.500E - 02$<br>图 Exportar acelerograma<br>$\overline{2}$<br>2,933<br>$-6,738E-04$<br>$-4,582E-02$<br>3<br>$-8,589E - 04$<br>5,865<br>8,798<br>750,000<br>1000,000 1250,000 1500,000 1750,000 2000,000 2250,000 2500,000<br>2750,000<br>4<br>$-5,363E-04$<br>0.000<br>250,000<br>500,000<br>3000,000<br>[s]<br>5<br>11,730<br>$-5,657E-04$<br>Sismo<br>Aceleración a<br>$-4657F - 04$<br>A.<br>14 663 | Total:<br>B <sup>II</sup> Lista de gráficos<br><b>III</b> Listado de Anexos<br>骨<br>ē<br><b>B</b> <sub>in</sub> Copiar vista                                     |  |  |  |  |

*Cuadro de Sismo con acelerograma generado*

### **Análisis de modos de vibración y de auto frecuencias**

Definimos la amortiguación del material a través de la relación de amortiguación y, por lo tanto, es necesario especificar qué frecuencia (o par de frecuencias) se amortiguará con este valor. En GEO5 MEF Sismo, estas frecuencias se pueden elegir entre las auto frecuencias del modelo en particular. Las auto frecuencias se calculan antes de ejecutar el análisis dinámico.

Supongamos que la frecuencia menos amortiguada en nuestro modelo es la primera frecuencia propia que corresponde al movimiento horizontal. Sin embargo, para una mejor comprensión, deseamos calcular las cinco auto frecuencias más bajas y los autovalores correspondientes. En el la sección Análisis en el cuadro de diálogo *Configuración* pestaña *Sismo*, establecemos el número solicitado de Modo de vibración en cinco.

Esto asegura que el algoritmo buscará al menos los primeros cinco modos de vibración y auto frecuencias. También establecemos el soporte de límite vertical para el análisis de autovalores. Esta elección impone cero desplazamientos verticales para los autovalores. Tal requisito es razonable ya que asumimos solo el acelerograma horizontal.

Cerramos el cuadro de diálogo *Configuración* y marcamos la casilla "Cálculo de ruptura luego del análisis de autovalores en el cuadro *Análisis*. Esto le dice al programa que ejecute los análisis estáticos y de autovalores. El análisis se ejecuta haciendo clic en el botón Analizar.

# **SEC 5**

| GEOS 2021 - FEM (Tunnel, Water flow, Consolidation, Earthquake) (C:\Users\Tomas\Fine\Engineering Manuals\Demo_manual_48.gmk *)                                                                                             |                                                                                                    |  |  |  |  |
|----------------------------------------------------------------------------------------------------|----------------------------------------------------------------------------------------------------|--|--|--|--|
| File Edit<br>Input Qutputs Settings Help                                                                                                    |                                                                                                    |  |  |  |  |
|                                                                                                    |                                                                                                    |  |  |  |  |
| Values : earthquake : eigenvalue<br>$-1$ ( $\omega_n$ = 25.42 rad/s) $-$<br>Variable : Normalized eigenmode d $_{a,z}$ =                                                                                                   | <b>Frames</b><br>$2.00 - 1$ [m]<br>Mesh: (do not visualize)<br>Detailed results Surface: isosurface<br>eformed by magnitu<br>$\bullet$                                                                                               |  |  |  |  |
| ↔<br>$-42.00$<br>$-54.00 - .5100$<br>-45.00<br>$-33.00$<br>$-30.00$<br>$-27.00$<br>$-24.00$<br>$-21.00$<br>$-15.00$<br>$-48.00$<br>-29.00<br>-28.00<br>-48.00<br>a back of a back of a back of all<br><b>Lota Lota Lot</b> | $-40.00$<br>21.00<br>50.00<br>36.00<br>59.00<br>Excavation<br>$-9.00$<br>$-0.00$<br>0.00<br>300<br>0.00<br>9.00<br>12.00<br>10.00<br>24.00<br>27.00<br>20.00<br>42.00<br>49.00<br>5100<br>5 [m]<br>15.00<br>$-0.037$<br><b>ALALA</b> |  |  |  |  |
| Q                                                                                                    | <b>La</b> Activity<br>$-0.033$                                                                                                    |  |  |  |  |
| ă÷                                                                                                    | Assign<br>$-0.026$                                                                                                    |  |  |  |  |
| ×                                                                                                    | $-0.020$<br>$Q$ Lining                                                                                                    |  |  |  |  |
| $\frac{8}{3}$                                                                                                    | $-0.013$<br><b>Water</b><br>$-0.007$                                                                                                    |  |  |  |  |
| $\frac{8}{2}$                                                                                                    | 0.000                                                                                                    |  |  |  |  |
|                                                                                                    | Beams<br>0.007                                                                                                    |  |  |  |  |
|                                                                                                    | <b>996</b> Contacts<br>0.013                                                                                                    |  |  |  |  |
|                                                                                                    | Point supports<br>0.020                                                                                                    |  |  |  |  |
|                                                                                                    | 0.026<br>Line supports                                                                                                    |  |  |  |  |
|                                                                                                    | 0.033<br><b>K</b> Anchors                                                                                                    |  |  |  |  |
|                                                                                                    | 0.037<br><b>E</b> Nails                                                                                                    |  |  |  |  |
|                                                                                                    | <b>E</b> Props                                                                                                    |  |  |  |  |
| $8 -$<br>ēΞ                                                                                                    | E Reinforcements                                                                                                    |  |  |  |  |
|                                                                                                    | Surcharge                                                                                                    |  |  |  |  |
|                                                                                                    | Beam loads                                                                                                    |  |  |  |  |
|                                                                                                    | Region loads                                                                                                    |  |  |  |  |
| 8<br>51                                                                                                    |                                                                                                    |  |  |  |  |
|                                                                                                    | Elastic regions                                                                                                    |  |  |  |  |
| 3                                                                                                    | <b>&amp;</b> Earthquake                                                                                                    |  |  |  |  |
|                                                                                                    | Analysis                                                                                                    |  |  |  |  |
|                                                                                                    | <b>CH</b> Monitors                                                                                                    |  |  |  |  |
|                                                                                                    | Graphs                                                                                                    |  |  |  |  |
|                                                                                                    | Stability                                                                                                    |  |  |  |  |
| $\Box$                                                                                                    |                                                                                                    |  |  |  |  |
|                                                                                                    |                                                                                                    |  |  |  |  |
| $\frac{Q_{\text{max}}}{\frac{1}{n}}$                                                                                                    | Uniform                                                                                                    |  |  |  |  |
| $\frac{8}{8}$                                                                                                    | $\overline{\phantom{a}}$<br>۰                                                                                                    |  |  |  |  |
| i,<br>ද්දු                                                                                                    | $4 - 0.037$                                                                                                    |  |  |  |  |
| 13.39; -7.42 [m]                                                                                                    | .0037                                                                                                    |  |  |  |  |
| <b>Earthquake Analysis</b><br>Requested number of eigenmodes : 5                                                                                                    | Outputs<br><sup>1</sup> % Copy<br>$\Delta$                                                                                                    |  |  |  |  |
| 畅<br>Number of eigenmodes found: 5<br>Break calculation after Eigenvalue analysis                                                                                                    | <b>IN</b> Add Picture<br>> analyzed GWT                                                                                                    |  |  |  |  |
| Total mass:<br>Analyze                                                                                                    | $m = 4649.88 t$<br>Analysis:                                                                                                    |  |  |  |  |
| Total modal effective mass x :<br>Min. damped frequency<br>Damping:<br><b>F</b> Settings<br>Total modal effective mass z :                                                                                                 | $m_x = 4028.31 t$<br>Total:<br>$mz = 2435.99 t$                                                                                                    |  |  |  |  |
| Frequency No. 1, $\omega_{\alpha}$ = 25.42 rad/s $\rightarrow$<br>Damping:<br>genmod<br>Angular eigenfrequency                                                                                                    | <b>B<sup>II</sup></b> List of Pictures<br>Modal participation factor x<br>Modal participation factor z<br>Modal effective mass x<br>Modal effective mass z<br>Ordinary eigenfrequency                                                |  |  |  |  |
| F Course of analysis<br>$\omega_{\alpha}$ [rad/s]<br>$\alpha$                                                                                                    | $f_{\alpha}$ [Hz]<br>$\Gamma_{\alpha, \infty}$ [t0.5]<br>$\Gamma_{\alpha, z}$ [t0.5]<br>$m_{\alpha, x}[t]$<br>$m_{\alpha, z}$ [t]<br><b>Ell List of Annexes</b>                                                                      |  |  |  |  |
|                                                                                                    | 60.54<br>3664.79<br>0.00<br>25.42<br>4.05<br>0.00                                                                                                    |  |  |  |  |
| R                                                                                                    | 2193.97<br>46.27<br>46.84<br>7.36<br>0.00<br>0.00<br>49.35<br>0.00<br>242.01<br>7.85<br>15.56<br>0.00                                                                                                    |  |  |  |  |
| Δ                                                                                                    | 局<br>0<br>55.65<br>8.86<br>1.39<br>0.00<br>1.93<br>0.00                                                                                                    |  |  |  |  |
|                                                                                                    | 66.80<br>10.63<br>19.02<br>0.00<br>361.59<br>0.00<br><b>N<sub>3</sub></b> Copy view                                                                                                    |  |  |  |  |

*Resultados del análisis modal*

Los resultados del análisis modal están disponibles en la parte inferior del cuadro Análisis. El programa nos informa que el algoritmo encontró los primeros cinco auto frecuencias según lo solicitado. Las auto frecuencias asociadas se enumeran en una tabla junto con los factores de participación modal y las masas efectivas modales. Una masa efectiva modal nos dice cuánto contribuye el modo vibración asociado al movimiento en una dirección dada (horizontal o vertical). En nuestro modelo, la primera masa efectiva modal en la dirección x es igual a 3657,92 toneladas métricas. La masa total del modelo es igual a 4649,88 toneladas métricas. Esto muestra que la frecuencia predominante de movimiento horizontal es la primera auto frecuencia  $\omega_{_1}^{} =\,25.\,36$  rad/s

Y por lo tanto la seleccionamos como la frecuencia menos amortiguada. Los modos de vibración individuales se pueden ver si elegimos Valores: Sismo : modo de vibración. También es posible seleccionar Malla: deformada por magnitud para una mayor visualización.

### **Análisis dinámico**

Los detalles de amortiguación están configurados y podemos ejecutar el análisis dinámico. Desmarcamos la opción "Cálculo de ruptura después del análisis de autovalores " y hacemos clic en el botón Analizar. Como se escribió anteriormente en este manual, el análisis dinámico 2D está precedido por el llamado análisis de campo libre. Este es un análisis dinámico 1D de ondas de corte y presión que viajan a través de un subsuelo estratificado que corresponde a las capas que se encuentran a lo largo del límite izquierdo y derecho del modelo. Los resultados del análisis de campo libre luego ingresan el tipo especial de condiciones de contorno aplicadas a lo largo de los límites verticales en el análisis dinámico 2D.

Estas condiciones de contorno de campo libre aseguran que las ondas mecánicas que salen no se reflejen en el modelo<sup>2</sup>.

Los resultados al final del sismo se muestran eligiendo Valores: Sismo: general.

 $2$  The fixed as well as the free boundary conditions reflect the mechanical waves back to the model. Therefore, neither of these two types can be used for the vertical boundaries and the free-field boundary conditions are implemented in GEO5 FEM Earthquake.

Los resultados en los pasos de tiempo individuales se muestran eligiendo Valores: sismo : en el tiempo. Si pasamos por pasos de tiempo individuales y queremos mostrar el modelo deformado, es conveniente unificar la escala de la malla deformada eligiendo Malla: deformada por valor.

Para visualizar los momentos de flexión, debemos configurar Malla: sin deformar y marcar las variables de la viga y el momento en la configuración del dibujo: panel de análisis que se abre haciendo clic en el botón de engranaje en la parte inferior izquierda de la ventana del programa. Las siguientes figuras comparan los momentos flectores en el revestimiento al final del análisis estático (antes del sismo), en el tiempo t = 2.539 s cuando el momento flector alcanza su máximo y al final del análisis dinámico.

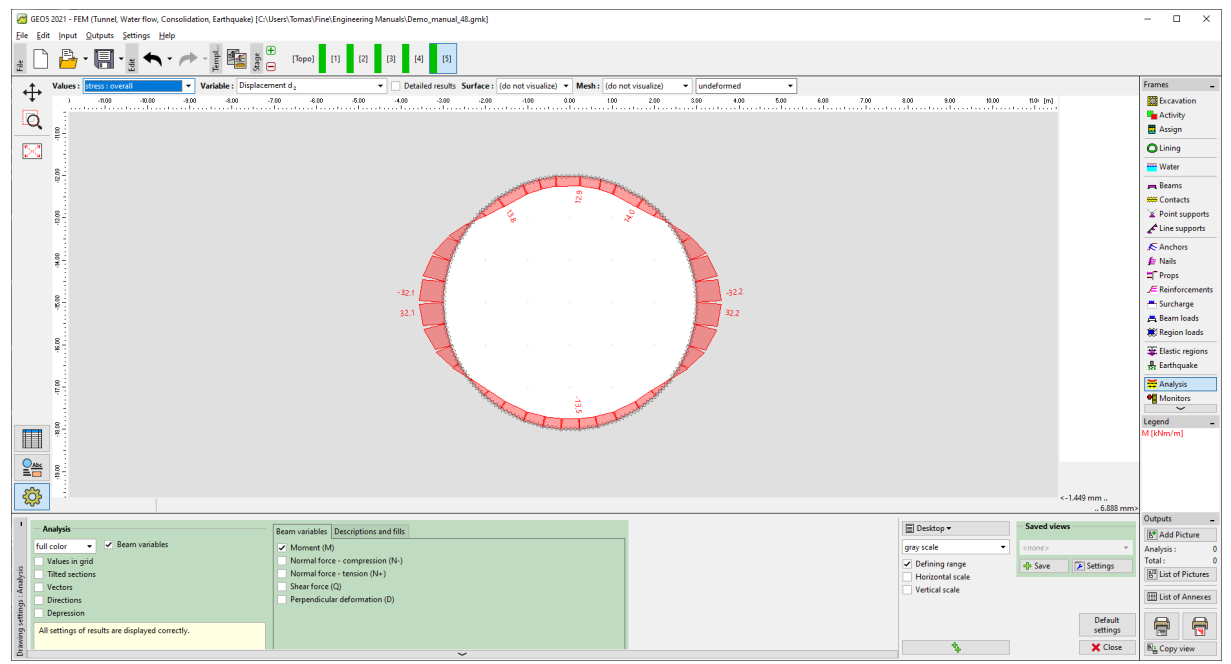

*Distribución de momentos flectores antes del sismo*

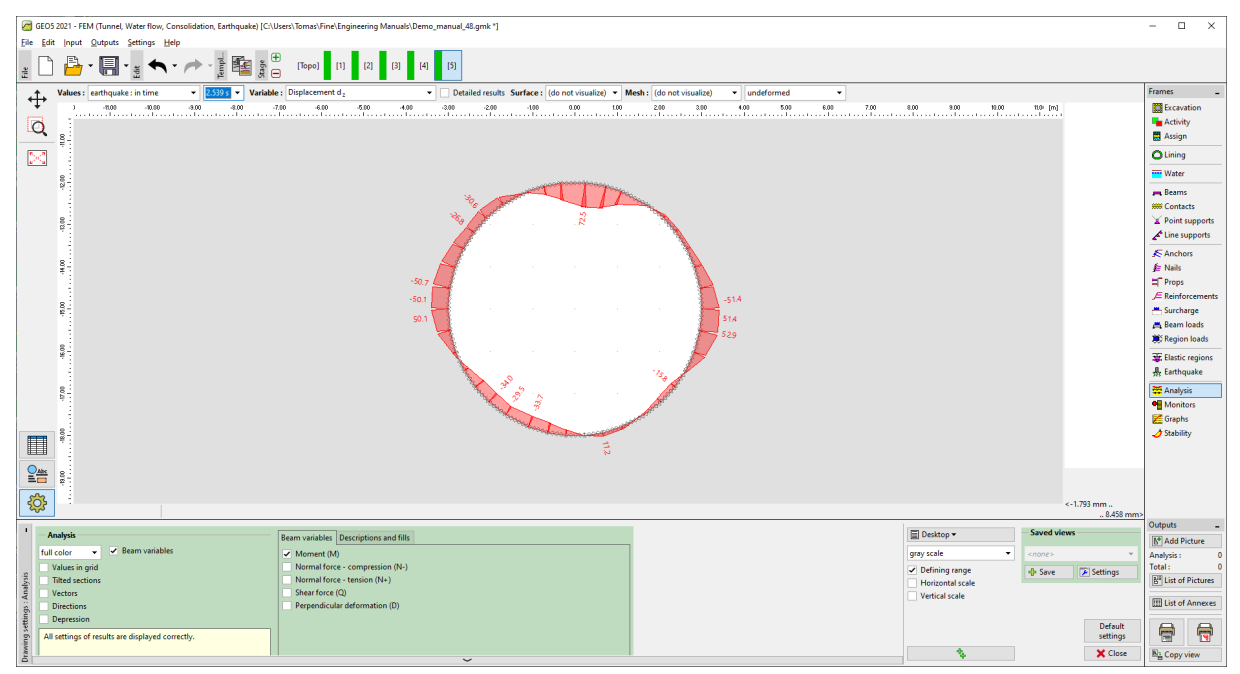

*Distribución de momentos flectores en el tiempo* = 2. 539 *s*

## $JGEO5$

| GEOS 2021 - FEM (Tunnel, Water flow, Consolidation, Earthquake) [C:\Users\Tomas\Fine\Engineering Manuals\Demo_manual_48.gmk *]                                                       |                                           |                    |                          | $\Box$<br>$\overline{\phantom{a}}$     | $\times$ |
|----------------------------------------------------------------------------------------------------|-------------------------------------------|--------------------|--------------------------|----------------------------------------|----------|
| File Edit Input Qutputs Settings Help                                                                                                    |                                           |                    |                          |                                        |          |
| $\frac{1}{2}$ $\frac{1}{2}$ $\frac{1}{2}$ $\frac{1}{2}$<br>A<br>偏<br>$[3] \quad [4] \quad [5]$<br>[Topo] [1] [2]<br>È.                                                               |                                           |                    |                          |                                        |          |
| Variable: Displacement d <sub>2</sub><br>Detailed results Surface : (do not visualize) = Mesh : (do not visualize)<br><b>Values:</b><br>v undeformed<br>arthquake : overal<br>٠<br>↔ |                                           |                    |                          | Frames                                 |          |
| 4.00<br>$-4.00$<br>$-6.00$<br>$-3.00$<br>$-2.00$<br>5.00<br>6.00<br>7.00<br>$-0.00$<br>$-7.00$<br>$-5.00$<br>$-4.00$<br>0.00<br>2.00<br>3.00<br>4.00<br>$-100$<br>$-100$<br>1.00     | 9.00<br>10.00<br>8.00                     | 110 [m]            |                          | Excavation                             |          |
| Q                                                                                                    |                                           |                    |                          | <b>La</b> Activity<br>Assign           |          |
| ĝ.                                                                                                    |                                           |                    |                          | $Q$ Lining                             |          |
| $\mathbb{R}^3$                                                                                                    |                                           |                    |                          | <b>Water</b>                           |          |
| $\frac{6}{9}$                                                                                                    |                                           |                    |                          | <b>Beams</b>                           |          |
|                                                                                                    |                                           |                    |                          | <b>996</b> Contacts                    |          |
| ş.                                                                                                    |                                           |                    |                          | Point supports                         |          |
|                                                                                                    |                                           |                    |                          | Line supports                          |          |
| ş.                                                                                                    |                                           |                    |                          | <b>K</b> Anchors                       |          |
|                                                                                                    |                                           |                    |                          | <b>E</b> Nails<br>Props                |          |
| $-52.0$<br>$-47.2$                                                                                                    |                                           |                    |                          | E Reinforcements                       |          |
| ş.<br>472<br>52.0                                                                                                    |                                           |                    |                          | Surcharge                              |          |
|                                                                                                    |                                           |                    |                          | Beam loads<br>Region loads             |          |
| ş.                                                                                                    |                                           |                    |                          | Elastic regions                        |          |
|                                                                                                    |                                           |                    |                          | <b>B</b> Earthquake                    |          |
| 8                                                                                                    |                                           |                    |                          | Analysis                               |          |
| в                                                                                                    |                                           |                    |                          | <b>Contract</b>                        |          |
|                                                                                                    |                                           |                    |                          | Graphs                                 |          |
|                                                                                                    |                                           |                    |                          | Stability                              |          |
|                                                                                                    |                                           |                    |                          |                                        |          |
| $\underbrace{\mathsf{O}_{\mathsf{m}\mathsf{m}}}\vphantom{\mathsf{m}}$<br>$\frac{8}{2}$                                                                                               |                                           |                    |                          |                                        |          |
| छु                                                                                                    |                                           |                    | $<-1.661$ mm             |                                        |          |
| $-2.40; -16.04$ [m]                                                                                                    |                                           |                    | $.8.418$ mm>             |                                        |          |
| Analysis<br>Beam variables Descriptions and fills                                                                                                    | Desktop -                                 | <b>Saved views</b> |                          | Outputs<br><b>Add Picture</b>          |          |
| V Beam variables<br>full color<br>$\blacktriangleright$ Moment (M)                                                                                                    | gray scale<br>$\overline{\phantom{a}}$    | $<$ none>          | $\overline{\phantom{a}}$ | Analysis:                              |          |
| Normal force - compression (N-)<br>Values in grid                                                                                                    | Defining range                            | <b>D</b> Save      | Settings                 | Total:                                 |          |
| Normal force - tension (N+)<br><b>Tilted sections</b><br>Shear force (Q)<br>ă<br>Vectors                                                                                             | <b>Horizontal scale</b><br>Vertical scale |                    |                          | <b>B<sup>II</sup></b> List of Pictures |          |
| Perpendicular deformation (D)<br><b>Directions</b>                                                                                                    |                                           |                    |                          | <b>EE List of Annexes</b>              |          |
| Depression                                                                                                    |                                           |                    | Default                  |                                        | 局        |
| All settings of results are displayed correctly.                                                                                                    |                                           |                    | settings                 | €                                      |          |
|                                                                                                    | 瓢                                         |                    | X Close                  | <b>E</b> : Copy view                   |          |

*Distribución de momentos flectores al final del análisis dinámico*

El cambio permanente en la distribución del momento flector está relacionado con la redistribución del esfuerzo debido a la evolución de las zonas plásticas y las deformaciones permanentes asociadas del cuerpo del suelo. Las zonas plásticas al final de los análisis estáticos y dinámicos se representan en las siguientes figuras.

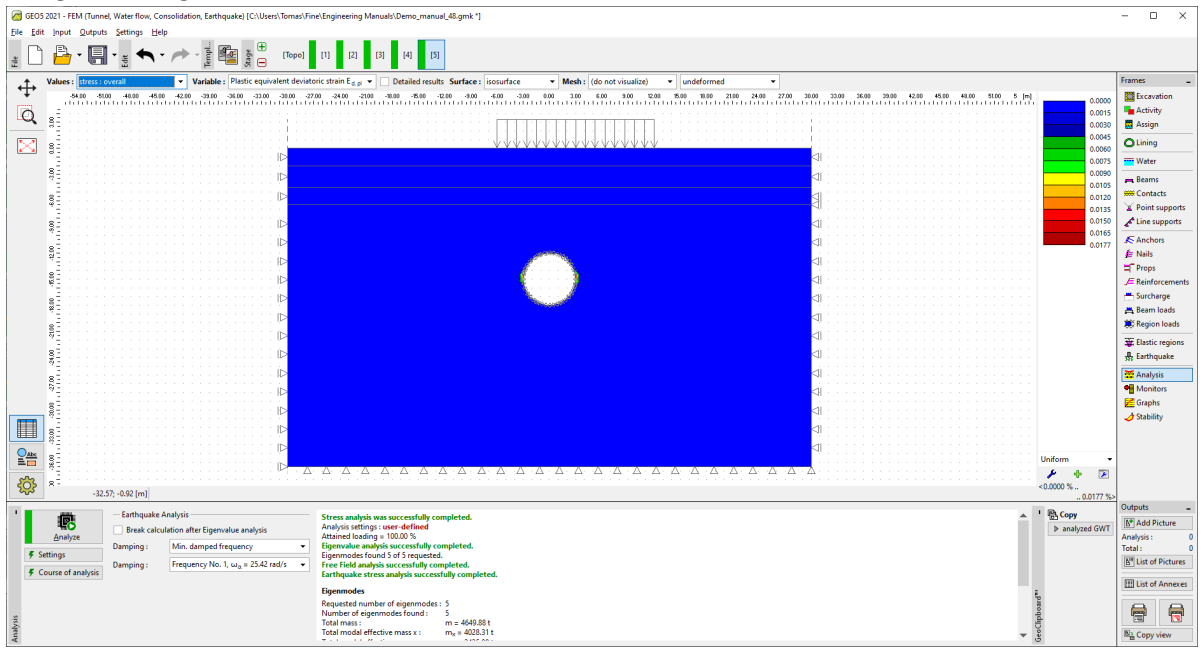

*Áreas de deformación plástica desviadora equivalente antes del sismo*

| G GEOS 2021 - FEM (Tunnel, Water flow, Consolidation, Earthquake) [C:\Users\Tomas\Fine\Engineering Manuals\Demo_manual_48.gmk *] |                                                                                                    |                                 |                                      |  |  |
|----------------------------------------------------------------------------------------------------|----------------------------------------------------------------------------------------------------|---------------------------------|--------------------------------------|--|--|
| File Edit<br>Input Outputs Settings Help                                                                                         |                                                                                                    |                                 |                                      |  |  |
| ۳.<br>地<br>e <sub>co</sub><br>[Topo]<br>xago                                                                                     | [5]<br>$[4]$                                                                                                    |                                 |                                      |  |  |
| Variable : Plastic equivalent deviatoric strain E <sub>d.pl</sub> +<br><b>Values:</b><br>arthquake: overal<br>↔                  | - Mesh: (do not visualize)<br>v undeformed<br>Detailed results Surface: isosurface                                                                                                    |                                 | Frames                               |  |  |
| -54.00<br>$-51.00$<br>$-45.00$<br>$-29.00$<br>$-20.00$<br>$-40.03$<br>$-42.00$<br>$-36.00$<br>$-20.03$<br>$-27.00$<br>a bitata   | $-10.00$<br>$-85.00$<br>$-12.00$<br>$-9.00$<br>$-0.03$<br>$-3.00$<br>0.00<br>3.00<br>12.00<br>$-24.00$<br>$-2100$<br>6.00<br>3.00<br>15.00<br>10.00<br>2103<br>24.00<br>27.03<br>30.00<br>33.00<br>36.00<br>45.00<br>51.00<br>5 [m]<br>42.00<br>41.00<br>ti titli | 0.00                            | <b>Excavation</b>                    |  |  |
| Q<br>$8 -$                                                                                                    |                                                                                                    | 0.01<br>0.03                    | <b>La</b> Activity<br>Assign         |  |  |
|                                                                                                    |                                                                                                    | 0.04                            | <b>O</b> Lining                      |  |  |
| ×<br>ĝ÷                                                                                                    |                                                                                                    | 0.06<br>0.07                    | <b>Water</b>                         |  |  |
| g:                                                                                                    |                                                                                                    | 0.09                            | Beams                                |  |  |
|                                                                                                    |                                                                                                    | 0.10<br>0.12                    | <b>SHIP Contacts</b>                 |  |  |
|                                                                                                    |                                                                                                    | 0.14                            | Point supports                       |  |  |
|                                                                                                    |                                                                                                    | 0.15                            | Line supports                        |  |  |
|                                                                                                    |                                                                                                    | 0.16<br>0.18                    | ₹ Anchors                            |  |  |
|                                                                                                    |                                                                                                    | 0.19                            | <b>E</b> Nails<br>Props              |  |  |
|                                                                                                    |                                                                                                    |                                 | <b>E</b> Reinforcements              |  |  |
|                                                                                                    |                                                                                                    |                                 | Surcharge                            |  |  |
|                                                                                                    |                                                                                                    |                                 | Beam loads                           |  |  |
|                                                                                                    |                                                                                                    |                                 | Region loads                         |  |  |
|                                                                                                    |                                                                                                    |                                 | Elastic regions                      |  |  |
|                                                                                                    |                                                                                                    |                                 | <b>R</b> Earthquake                  |  |  |
|                                                                                                    |                                                                                                    |                                 | Analysis<br><b>OH</b> Monitors       |  |  |
|                                                                                                    |                                                                                                    |                                 | Graphs                               |  |  |
|                                                                                                    |                                                                                                    |                                 | Stability                            |  |  |
| H<br>8                                                                                                    |                                                                                                    |                                 |                                      |  |  |
| $\frac{Q_{\text{max}}}{\Box}$                                                                                                    |                                                                                                    |                                 |                                      |  |  |
| ŝ.<br>Δ<br>w                                                                                                    |                                                                                                    | Uniform<br>$\overline{r}$<br>۰  |                                      |  |  |
| \$Ö<br>g T<br>$0.55; -5.66$ [m]                                                                                                  |                                                                                                    | $< 0.00 \%$                     |                                      |  |  |
|                                                                                                    |                                                                                                    | 0.19%                           | Outputs                              |  |  |
| <b>Earthquake Analysis</b><br>勗                                                                                                  | $\overline{a}$<br>Stress analysis was successfully completed.<br>Analysis settings : user-defined                                                                                                    | <b>B</b> Copy<br>> analyzed GWT | <b>Add Picture</b>                   |  |  |
| Break calculation after Eigenvalue analysis<br>Analyze<br>Min. damped frequency<br>Damping:                                      | Attained loading = 100.00 %<br>Eigenvalue analysis successfully completed.                                                                                                    |                                 | Analysis:                            |  |  |
| <b>5</b> Settings<br>Frequency No. 1, $\omega_n = 25.42$ rad/s $\sim$                                                            | Eigenmodes found 5 of 5 requested.                                                                                                    |                                 | Total:<br><b>B"</b> List of Pictures |  |  |
| Damping:<br>Course of analysis                                                                                                   | Free Field analysis successfully completed.<br>Earthquake stress analysis successfully completed.                                                                                                    |                                 |                                      |  |  |
|                                                                                                    | <b>Eigenmodes</b>                                                                                                    |                                 | <b>III</b> List of Annexes           |  |  |
|                                                                                                    | Requested number of eigenmodes: 5<br>Number of eigenmodes found:                                                                                                    |                                 | 骨<br>局                               |  |  |
|                                                                                                    | GeoClipboard <sup>®</sup><br>Total mass:<br>$m = 4649.88 t$<br>$m_v = 4028.31 t$<br>Total modal effective mass x :                                                                                                    |                                 | <b>N<sub>h</sub></b> Copy view       |  |  |
| ā                                                                                                    | $\overline{\phantom{a}}$<br><b>MARK COMMAND</b><br>A est An                                                                                                    |                                 |                                      |  |  |

*Áreas de deformación plástica desviadora equivalente al final del análisis dinámico*

### **Conclusiones**

En este manual, ampliamos el modelo existente en el archivo "Demo\_manual\_48\_init.gmk" con las entradas necesarias para un análisis dinámico del sismo. Siguiendo el Eurocódigo 8, determinamos el tipo de suelo y generamos un acelerograma de respuesta compatible con el espectro. Basándonos en el análisis de modos de vibración y auto frecuencias, elegimos la primera auto frecuencia como la frecuencia menos amortiguada.

Los resultados del análisis dinámico muestran una evolución significativa de las regiones plásticas alrededor del túnel y un aumento del momento flector máximo de 32,1 kNm (el momento máximo antes del sismo ubicado en los lados del tubo del túnel) a 60,2 kNm (el momento máximo al final del análisis dinámico ubicado en la corona del túnel). El momento máximo flector durante el sismo fue de 72,5 kNm.